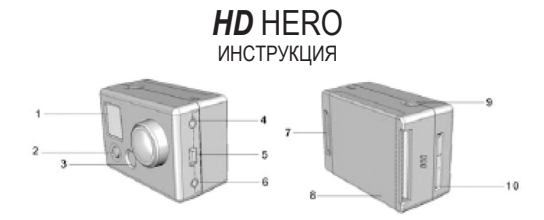

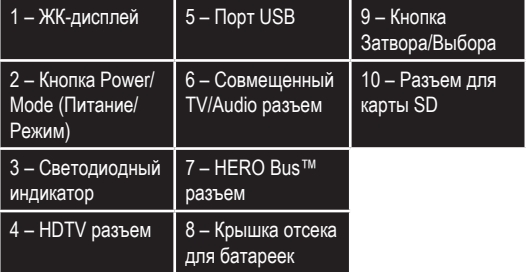

## **Инструкция**

#### **КНОПКА POWER/MODE (ПИТАНИЕ/РЕЖИМ) – На передней панели камеры**

Кнопка POWER/MODE (ПИТАНИЕ/РЕЖИМ) предназначена для включения и выключения камеры.

Во время работы камеры эта кнопка используется для переключения режимов работы.

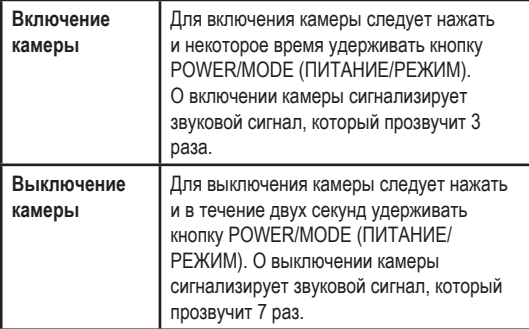

2

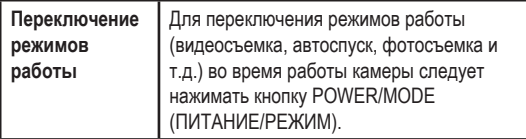

**КНОПКА SHUTTER (ЗАТВОР) – На верхней панели камеры** Кнопка SHUTTER (ЗАТВОР) предназначена для пуска/остановка видеосъемки или фотосъемки.

В меню SET (ПАРАМЕТРЫ) данная кнопка используется для изменения настроек.

Для получения более подробной информации см. раздел Меню SETTINGS (НАСТРОЙКИ) данной инструкции.

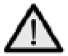

**Камера поставляется с частично заряженной батареей. Для наилучшей производительности рекомендуется полностью разрядить батарею, а затем полностью зарядить. ОДНАКО ПЕРВОЕ ВКЛЮЧЕНИЕ НОВОЙ КАМЕРЫ** 

**БЕЗ ПРЕДВАРИТЕЛЬНОЙ ЗАРЯДКИ БАТАРЕИ НЕ ПРИВЕДЕТ К ВОЗНИКНОВЕНИЮ НЕИСПАВНОСТЕЙ БАТАРЕИ. ДЛЯ ПОЛУЧЕНИЯ БОЛЕЕ ПОДРОБНОЙ ИНФОРМАЦИИ СМ. РАЗДЕЛ «ЗАРЯДКА БАТАРЕИ».**

## **ЗНАЧКИ СОСТОЯНИЯ НА ЖК-ДИСПЛЕЕ**

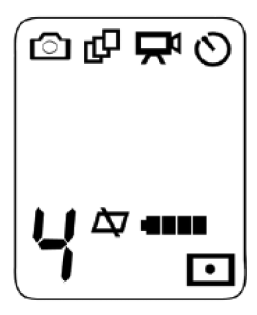

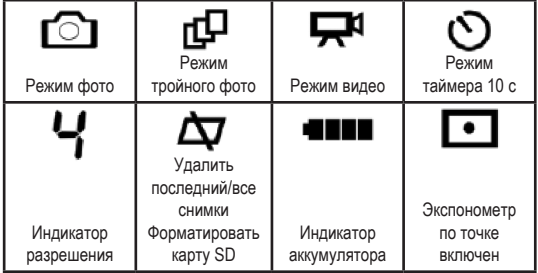

亡台

### **ВИДЕОСЪЁМКА**

Включите камеру нажатием кнопки POWER/MODE (ПИТАНИЕ/ РЕЖИМ).

Камера будет включена в режиме VIDEO (ВИДЕОСЪЕМКА) (режим, установленный по умолчанию).

Установленное по умолчанию разрешение – 960 p (1280×960 пикселей). Для получения более подробной информации о

5

#### разрешении см. раздел Меню SETTINGS (НАСТРОЙКИ). Нажмите кнопку SHUTTER (ЗАТВОР) для пуска видеосъёмки. Во время видеосъёмки на передней панели камеры мигает красный светодиодный индикатор.

Нажмите кнопку SHUTTER (ЗАТВОР) для остановки видеосъемки. Процесс видеосъёмки будет остановлен автоматически при заполнении SD карты или при разрядке батареи (приблизительно 2,25 часа при полной зарядке).

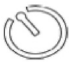

### **10-СЕКУНДНЫЙ ТАЙМЕР**

Нажимайте кнопку POWER/MODE (ПИТАНИЕ/РЕЖИМ) до появления значка 10 SECOND TIMER (10-СЕКУНДНЫЙ ТАЙМЕР).

Нажмите кнопку SHUTTER (ЗАТВОР), и через 10 секунд камера автоматически начнет делать фотоснимок.

Серия звуковых сигналов и мигающий красный индикатор будет означать, что фото сделано.

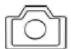

### **(мигающий значок)**

**АВТОМАТИЧЕСКАЯ ФОТОСЪЕМКА КАЖДЫЕ «X» СЕКУНД** 

Нажимайте кнопку POWER/MODE (ПИТАНИЕ/РЕЖИМ) до появления значка мигающей камеры.

Установленное по умолчанию значение – автоматическая фотосъемка каждые 2 секунды.

Для начала фотосъёмки нажмите кнопку затвора. Для остановки фотосъёмки нажмите кнопку затвора еще раз.

Для получения подробной информации об изменении периодичности выполнения фотоснимков (каждые 2, 5, 10, 30 или 60 секунд) см. раздел Меню SETTINGS (НАСТРОЙКИ) данной инструкции.

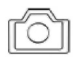

### **ФОТОСЪЁМКА**

Нажимайте кнопку POWER/MODE (ПИТАНИЕ/РЕЖИМ) до появления четкого немигающего значка камеры.

Для выполнения фотоснимка нажмите кнопку SHUTTER (ЗАТВОР).

Звуковой сигнал и мигающий красный индикатор будет означать, что фото сделано.

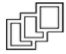

#### **РЕЖИМ ТРОЙНОГО ФОТО**

Нажимайте кнопку POWER/MODE (ПИТАНИЕ/РЕЖИМ) до появления значка трех кадров. Нажмите кнопку SHUTTER (ЗАТВОР) для выполнения 3-х последовательных фотоснимков с интервалом в 2 секунды.

# **Меню SETTINGS (НАСТРОЙКИ)**

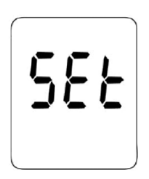

**ВХОД В МЕНЮ SETTINGS (НАСТРОЙКИ)**

Нажимайте кнопку POWER/MODE (ПИТАНИЕ/ РЕЖИМ) до появления значка SEt. Для перехода в меню SETTINGS (НАСТРОЙКИ) нажмите кнопку SHUTTER (ЗАТВОР). Для перехода от одного параметра к другому нажимайте кнопку POWER/MODE (ПИТАНИЕ/РЕЖИМ).

### **Режим «ONE BUTTON MODE» (СЪЕМКА ПРИ ВКЛЮЧЕНИИ)**

(Если в камере отсутствует данная опция, зайдите на сайт go-pro.ru и скачайте бесплатно программу обновлений для получения данной функции.)

В этом режиме камера начинает автоматически снимать видео или делать снимки при включении, это зависит от того на какой режим была настроена камера до этого (смотрите инструкцию далее). При включенном режиме «ONE BUTTON MODE» камера либо постоянно снимает, либо выключена. Это облегчает использование камеры, если вы даете ее друзьям или хотите снимать в одном режиме.

При включенном режиме ONE BUTTON MODE кнопка спуска затвора не начинает запись (съемку) и не останавливает ее, пока камера включена)

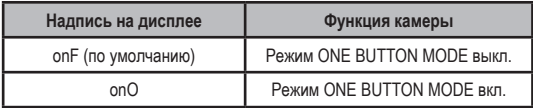

### **Включение режима «ONE BUTTON MODE»**

1) Зайдите в SET MENU и обратите внимание, что ONE BUTTON MODE первый в списке режимов, он выключен по умолчанию (onF). Нажмите кнопку спуска затвора чтобы включить его (onO). 2) Когда этот режим включен (onO на дисплее), нажмите кнопку POWER/MODE чтобы сохранить выбранный вами режим.

3) Выключите, а затем включите камеру и она сразу начнет снимать в том режиме съемки и с тем разрешением которое было установлено ранее.

4) Нажмите и удерживайте в течении 3х секунд кнопку включения чтобы остановить съемку и выключить камеру.

### **Выключение режима «ONE BUTTON MODE»**

1) Включите камеру.

2) Когда камера включена (снимает), нажмите и удерживайте кнопку спуска затвора в течении 3х секунд.

3) На дисплее появиться меню (SET menu).

4) Нажмите кнопку спуска затвора, чтобы войти в меню(SET menu).

5) Нажмите кнопку спуска затвора на строчке onO (ONE BUTTON MODE ON) чтобы выключить этот режим. На дисплее появиться обозначение onF (ONE BUTTON MODE OFF).

6) Выключите камеру.

10 7) Когда вы в следующий раз включите камеру, режим ONE BUTTON MODE будет выключен.

### **УСТАНОВКА РЕЖИМА, В КОТОРОМ КАМЕРА БУДЕТ РАБОТАТЬ СРАЗУ ПОСЛЕ ВКЛЮЧЕНИЯ**

Предусмотрена возможность выбора режима, в котором камера будет работать сразу после включения: Video (Видеосъемка), Photo (Фотосъемка), Triple Shot Sequence (Выполнение трех фотоснимков с интервалом в две секунды) или Photo Every "X" Seconds (Автоматическая фотосъемка каждые «Х» секунд»):

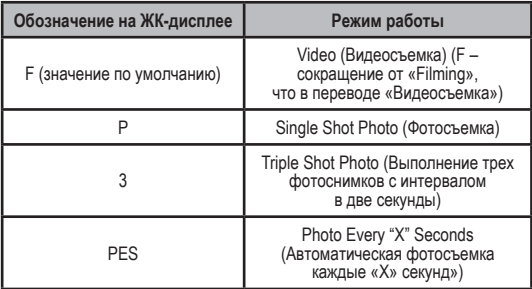

Для перехода от одного режима к другому нажимайте кнопку SHUTTER (ЗАТВОР).

Для подтверждения и сохранения выбора режима, в котором камера будет работать сразу после включения и который сейчас отображается на ЖК-дисплее, нажмите кнопку POWER/MODE (ПИТАНИЕ/РЕЖИМ).

#### **УСТАНОВКА ВИДЕО РАЗРЕШЕНИЯ**

Камера HD HERO поддерживает следующие режимы разрешения:

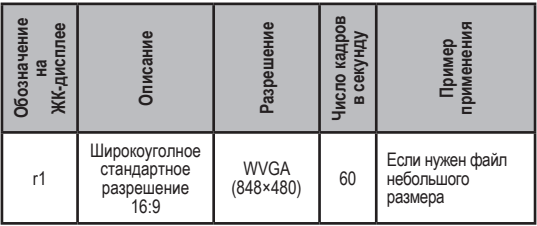

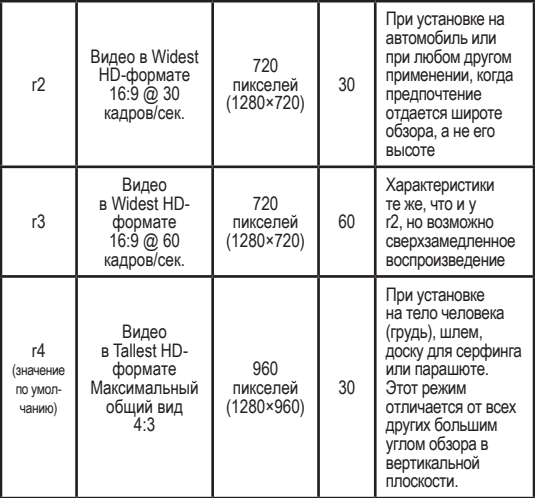

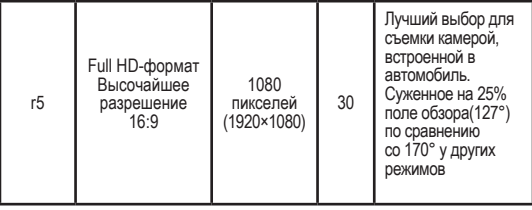

ПРИМЕЧАНИЕ: режимы разрешения обозначаются как r1, r2, r3, r4 и r5 (с префиксом «r») только в меню SET (ПАРАМЕТРЫ), и 1, 2, 3, 4 и 5 (без префикса «r») в левом нижнем углу ЖК-дисплея при нахождении не в меню SET (ПАРАМЕТРЫ). Для примера см. рисунок в предыдущем разделе «Значки состояния на ЖКдисплее».

14 Для перехода от одного режима разрешения к другому нажимайте кнопку SHUTTER (ЗАТВОР). Для подтверждения и сохранения выбора режима, который сейчас отображается на ЖК-дисплее, нажмите кнопку POWER/ MODE (ПИТАНИЕ/РЕЖИМ).

### **УСТАНОВКА ПАРАМЕТРОВ ЭКСПОЗИЦИИ**

Выбор параметра экспозиции Spot Meter (Точечный экспозамер) или Center Weighted Average Meter (Центровзвешенный замер экспозиции) зависит от освещения:

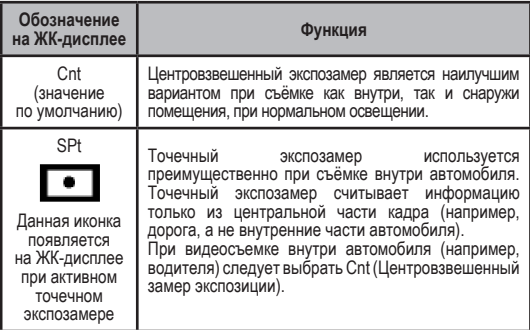

15 Для перехода от одного параметра к другому нажимайте кнопку SHUTTER (ЗАТВОР). Для подтверждения и сохранения выбора параметра, который сейчас отображается на ЖК-дисплее, нажмите кнопку POWER/MODE (ПИТАНИЕ/РЕЖИМ).

**СЪЁМКА ИЗОБРАЖЕНИЯ В ПЕРЕВЕРНУТОМ ПОЛОЖЕНИИ (Если в камере отсутствует данная опция, зайдите на сайт go-pro.ru и скачайте бесплатно программу обновлений для получения данной функции.)**

Если для получения хорошего угла фото- или видеосъемки необходимо перевернуть камеру, вы можете запрограммировать камеру на сохранение фото или видео в перевернутом виде так, чтобы при просмотре на компьютере или телевизоре снимок был в прямом положении. Это устраняет необходимость позже переворачивать фото или видео на вашем компьютере.

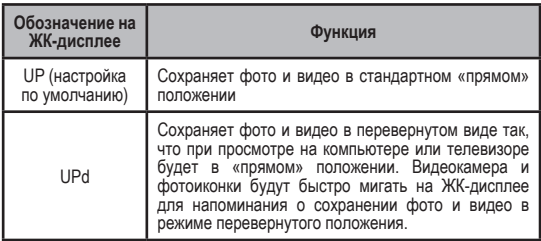

Нажмите кнопку SHUTTER (ЗАТВОР) для переключения между параметрами UP / UPd.

Для подтверждения и сохранения выбора параметра, который сейчас отображается на ЖК-дисплее, нажмите кнопку POWER/ MODE (ПИТАНИЕ/РЕЖИМ).

#### **Режимпрямой трансляции (VIDEO LIVE FEED)**

(Если в камере отсутствует данная опция, зайдите на сайт go-pro.ru и скачайте бесплатно программу обновлений для получения данной функции.)

17 Вы можете настроить свою камеру, на режим прямой трансляции подключив камеру к телевизору через обычный или HDTV провод и включив данную функцию в меню. Так же включенная функция VIDEO LIVE FEED (LFO в меню) позволяет передавать изображение с камеры на телевизор. При выключенной функции VIDEO LIVE FEED (LFF в меню) можно просматривать отснятое видео и сделанные снимки на телевизоре. Передача изображения с камеры на телевизор через USB провод невозможна. Если функция VIDEO LIVE FEED включена и кабель подключен к телевизору, камера будет работать

в нормальном режиме, воспроизводя картинку на телевизор во время съемки. Подключение компонентного кабеля дает на выходе сигнал HD видео ,а подключив композитный кабель вы получите видео стандартной четкости. (ПРИМЕЧАНИЕ: Если камера подключена через компонентный кабель и вы захотите сохранить изображение в процессе съемки на SD карту, то качество изображения автоматически переключится с HD на обычное, т.к нельзя одновременно транслировать изображение в HD качестве и сохранять его в таком же формате. Если вы используете для подключения композитный кабель, то камера сможет одновременно транслировать видео в обычном качестве и записывать его на карту памяти SD в формате HD.

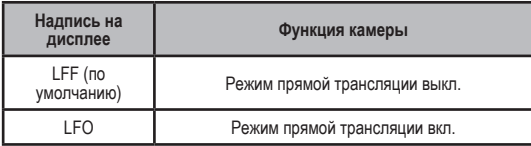

Нажимая кнопку спуска затвора вы включаете/выключаете режим прямой трансляции.

Нажав POWER/MODE, вы сохраните выбранный вариант.

### **Включение/выключение обозначений дисплея камеры (ON SCREEN DISPLAY)**

(Если в камере отсутствует данная опция, зайдите на сайт go-pro.ru и скачайте бесплатно программу обновлений для получения данной функции.)

Когда вы снимаете в режиме прямой трансляции, на экране телевизора будут видны значки заряда батареи и начала или остановки записи. Вы можете убрать их с экрана по средством функции «ON SCREEN DISPLAY» в меню камеры.

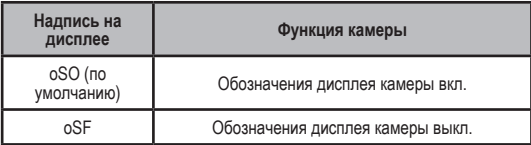

Нажимая кнопку спуска затвора, вы включаете/выключаете обозначения дисплея камеры.

Нажав POWER/MODE, вы сохраните выбранный вариант.

#### **ВЫБОР ВРЕМЕННОГО ИНТЕРВАЛА МЕЖДУ ФОТОСЪЕМКАМИ (ЧЕРЕЗ 2, 5, 10, 30, 60 СЕКУНД)**

Вы можете непрерывно делать фотоснимки через каждые 2, 5, 10, 30 или 60 секунд в режиме «Автоматическая фотосъемка каждые Х секунд». Значок P2 означает, что фото будут осуществляться каждые 2 секунды. Эта настройка установлена по умолчанию. Можно нажать кнопку SHUTTER (ЗАТВОР) для переключения между следующими параметрами:

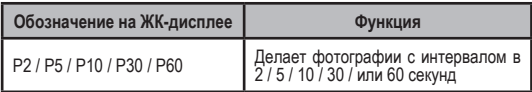

Нажмите кнопку SHUTTER (ЗАТВОР) для переключения между параметрами.

 $20$ 

Для подтверждения и сохранения выбора параметра, который сейчас отображается на ЖК-дисплее, нажмите кнопку POWER/ MODE (ПИТАНИЕ/РЕЖИМ).

**ВЫБОР РЕЖИМА МИГАНИЯ КРАСНОГО СВЕТОДИОДА ВКЛ / ОТКЛ** Вы можете задать мигание красного светодиода во время съемки или отключить его на все это время:

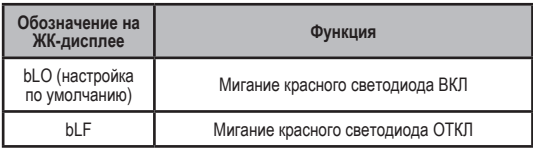

Нажмите кнопку SHUTTER (ЗАТВОР) для переключения между параметрами.

Для подтверждения и сохранения выбора параметра, который сейчас отображается на ЖК-дисплее, нажмите кнопку POWER/ MODE (ПИТАНИЕ/РЕЖИМ).

### **РЕЖИМ ЗВУКОВОГО СИГНАЛА ВКЛ / ОТКЛ**

Вы можете задать воспроизведение звукового сигнала или его отсутствие:

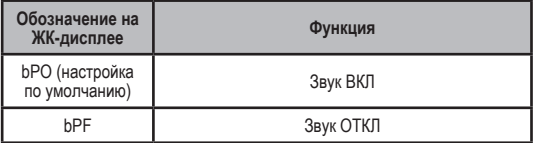

Нажмите кнопку SHUTTER (ЗАТВОР) для переключения между параметрами.

Для подтверждения и сохранения выбора параметра, который сейчас отображается на ЖК-дисплее, нажмите кнопку POWER/ MODE (ПИТАНИЕ/РЕЖИМ).

### **NTSC/PAL подключение к телевизору.**

22 Данная настройка является средством управления при просмотре ваших видео при воспроизведении его на телевизоре. Выберите NTSC (nSC) подключение для просмотра на NTSC телевизоре (Северная Америка). Выберите PAL если у вас другой телевизор.

Используйте кнопку спуска затвора SHUTTER для переключения между этими режимами. Для подтверждения и сохранения выбора параметра, который сейчас отображается на ЖК-дисплее, нажмите кнопку POWER/MODE.

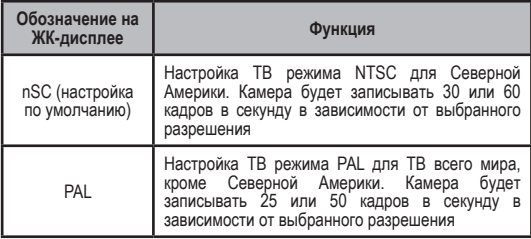

Нажмите кнопку SHUTTER (ЗАТВОР) для переключения между параметрами.

Для подтверждения и сохранения выбора параметра, который сейчас отображается на ЖК-дисплее, нажмите кнопку POWER/ MODE (ПИТАНИЕ/РЕЖИМ).

### **УДАЛЕНИЕ ПОСЛЕДНЕГО СОХРАНЕННОГО ФАЙЛА**

При появлении значка LSt на ЖК-дисплее можно удалять файл, сохраненный на карте памяти SD:

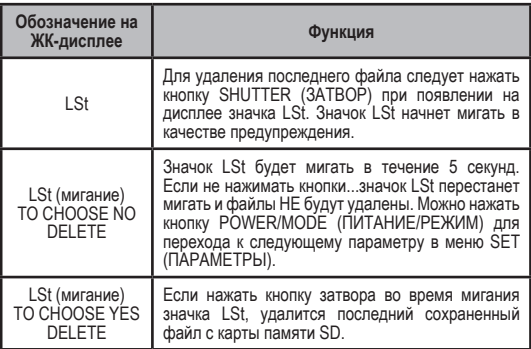

### **УДАЛЕНИЕ ВСЕХ ФАЙЛОВ И ФОРМАТИРОВАНИЕ КАРТЫ ПАМЯТИ SD.**

При появлении значка ALL на ЖК-дисплее можно удалить все файлы и отформатировать карту памяти SD:

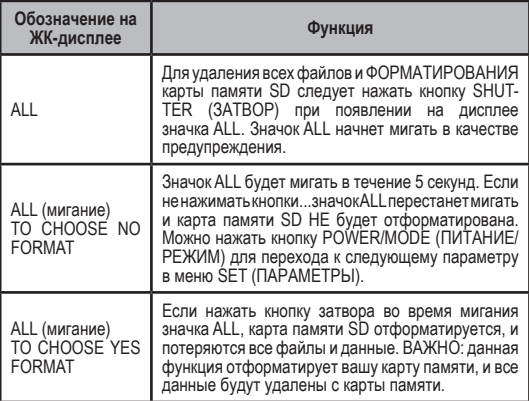

### **НАСТРОЙКА АВТОМАТИЧЕСКОГО ВЫКЛЮЧЕНИЯ КАМЕРЫ**

Можно запрограммировать автоматическое выключение камеры через 60, 120, 300 секунд или при выборе OFF в настройках оставить ручной режим выключения.

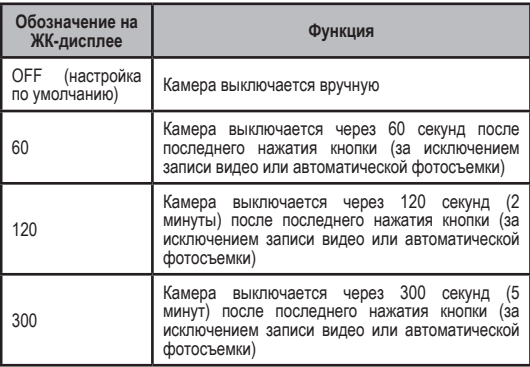

Нажмите кнопку SHUTTER (ЗАТВОР) для переключения между параметрами.

Для подтверждения и сохранения выбора параметра, который сейчас отображается на ЖК-дисплее, нажмите кнопку POWER/ MODE (ПИТАНИЕ/РЕЖИМ).

### **НАСТРОЙКА ВРЕМЕНИ И ДАТЫ**

Можно задать время и дату в камере на время использования аккумулятора. При извлечении аккумулятора настройки сбрасываются:

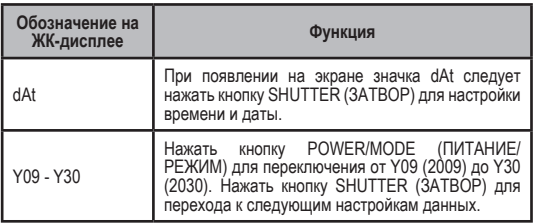

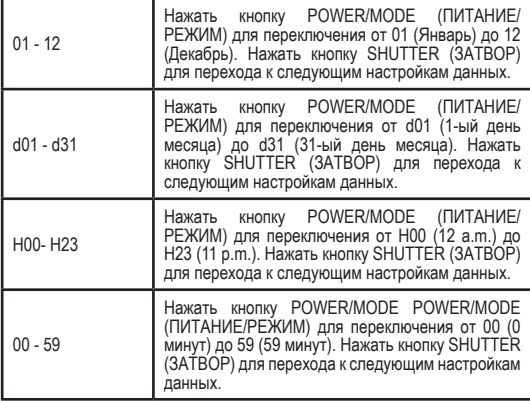

После выбора настройки "minutes" (минуты) и нажатия кнопки SHUTTER (ЗАТВОР) происходит возвращение к значку SEt меню SETTINGS (НАСТРОЙКИ).

### **ВЫХОД ИЗ МЕНЮ SETTINGS (НАСТРОЙКИ)**

При появлении значка ESC на дисплее нажмите кнопку SHUT-TER (ЗАТВОР) для выхода из меню SETTINGS (НАСТРОЙКИ).

# **ПОДКЛЮЧЕНИЕ КАМЕРЫ / ЗАРЯДКА АККУМУЛЯТОРНОЙ БАТАРЕИ**

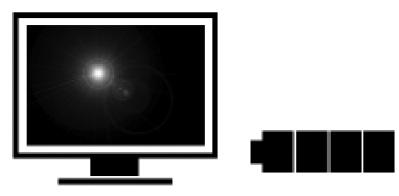

#### **СИСТЕМНЫЕ ТРЕБОВАНИЯ**

Камера HD HERO совместима с операционными системами Microsoft® Me/2000/XP/VISTA или более поздними версиями, а также Mac OS X 10.2 или более поздними версиями. Подключение камеры производится к любому стандартному видеоразъему или разъему HDTV, который имеет порты RCA или RGB (компонентный), предусматривающий возможность высококачественного воспроизведения.

Требования к аппаратному и программному обеспечению при воспроизведении в формате Full HD 1080 пикселей и 720

30

пикселей 60 кадров в секунду:

- ОС Microsoft Windows® XP (Service Pack 2 или более поздняя версия) или Vista
- Процессор Pentium 4 3.2 ГГц или выше
- Direct X 9.0c или более поздняя версия
- ОЗУ не менее 1 Гб
- Видео ОЗУ не менее 256 Мб

Требования к аппаратному и программному обеспечению Macintosh при воспроизведении Full HD 1080 точек и 720 точек 60 кадров в секунду:

- ОС Mac OS® X v10.4.11 или более поздняя версия
- Процессор Intel Core Duo 2.0 ГГц или выше
- ОЗУ не менее 1 Гб
- Видео ОЗУ не менее 128 Мб

31 При возникновении проблем с воспроизведением изображения на вашем компьютере камеру HD HERO можно подключить напрямую к любому стандартному видеоразъему или разъему HDTV, который имеет RCA или RGB (компонентный) порты. Камера HD HERO обеспечивает высококачественное воспроизведение при

подключении к телевизору, а при использовании компонентных (RGB) кабелей для воспроизведения изображения с высоким разрешением (HD) качество воспроизведения не будет отличаться от качества воспроизведения на компьютере.

#### **ИСПОЛЬЗОВАНИЕ КАРТЫ ПАМЯТИ SD**

Камера HD HERO совместима с картами SD емкостью 2GB, 4GB, 8GB, 16GB и 32GB и картами памяти SDHC. Несмотря на то, что камера поддерживает любой формат карт памяти с высокой скоростью передачи данных, компания GoPro рекомендует использовать карты памяти класса 4, что гарантирует высокое качество видео снимков. Тестирования компании GoPro подтвердили повышенную надежность работы карт памяти SD и SDHC в условиях высокой вибрации.

Вставить карту памяти SD в соответствующий слот, расположенный сбоку камеры, наклейкой вверх. Щелчок сигнализирует о том, что карта памяти SD установлена правильно. При установке следует слегка надавить на карту памяти.

32 Для извлечения карты памяти SD надавить на нее и отпустить, чтобы карта памяти появилась из слота.

#### **ПЕРЕНОС ВИДЕО И ФОТОГРАФИЙ НА КОМПЬЮТЕР Для ПК с операционной системой WINDOWS:**

- 1) Подключить камеру к компьютеру с помощью прилагаемого кабеля USB.
- 2) Включить камеру, нажав кнопку POWER/MODE (ПИТАНИЕ/ РЕЖИМ). На ЖК-дисплее появится надпись «USB».
- 3) Двойным щелчком мыши открыть папку "Мой компьютер", где отображается иконка «Съемный диск». Если она отсутствует, закрыть папку «Мой компьютер» и открыть ее снова, после чего должна появиться иконка «Съемный диск».
- 4) Щелкнуть двойным щелчком мыши по значку «Съемный диск».
- 5) В открывшемся окне двойным щелчком мыши выбрать «DCIM».
- 6) Затем двойным щелчком мыши щелкнуть по иконке «100MEDIA».
- 7) В папке «100MEDIA» отображаются фото- и видеофайлы.
- 8) Скопировать фото- и видеофайлы на жесткий диск или просмотреть их с помощью двойного щелчка мыши.

#### **Для операционной системы MAC:**

Подключить камеру напрямую к компьютеру с операционной системой MAC с помощью прилагаемого кабеля USB, и ОС MAC распознает камеру как внешний жесткий диск.

ВАЖНАЯ ИНФОРМАЦИЯ ДЛЯ ПОЛЬЗОВАТЕЛЕЙ ОС MAC: Перед удалением файлов с карты памяти SD необходимо очистить «Корзину» до извлечения карты памяти или отсоединения камеры от компьютера. Если не очистить «Корзину», то фото- и видеофайлы не будут полностью удалены с карты памяти SD.

### **ЗАРЯДКА АККУМУЛЯТОРНОЙ БАТАРЕИ**

При низком уровне заряда батареи на ЖК-дисплее появится сообщение «bAt», перед отключением камеры последний записываемый файл будет сохранен. Теперь необходимо зарядить аккумуляторную батарею.

- 1) Подключить камеру к компьютеру с помощью прилагаемого кабеля USB.
- 2) На дисплее камеры загорится красный индикатор, сигнализирующий о зарядке батареи.
- 3) После зарядки батареи красный индикатор погаснет.
- 4) При подключении к USB-порту компьютера через 2 часа батарея зарядится на 80%. После 4-х часов батарея будет заряжена на100%.
- 5) При использовании сетевого или автомобильного зарядного устройства, совместимых с зарядным устройством 1000mAh USB, через 1 час батарея будет заряжена на 80%. После 2-х часов батарея будет заряжена на 100%.

#### **Для одновременной зарядки аккумуляторной батареи и записи видео/фотографий**

Бесплатно загружаемая программа обновлений позволит заряжать батарею при записи видео или при фотосъемке, если камера подключена к сетевому или автомобильного зарядному устройству. Более подробная информация представлена на сайте go-pro.ru.

На сайте go-pro.ru можно приобрести сетевые зарядные устройства, автомобильные зарядные устройства и дополнительные аккумуляторные батареи, включая дополнительную аккумуляторную батарею многоразового использования Battery Bakpac.

#### **ИЗВЛЕЧЕНИЕ БАТАРЕИ ИЗ КАМЕРЫ**

Форма батареи позволяет выполнить плотную посадку, что сводит к минимуму ее смещение в условиях высокой вибрации. Для извлечения батареи необходимо сжать края батареи и извлечь ее из камеры. Так как батарея установлена плотно, необходимо приложить некоторое усилие для ее извлечения.

В большинстве случаев нет необходимости извлекать батарею. Следует помнить, что при извлечении батареи сбрасываются настройки времени и даты.

На сайте go-pro.ru можно приобрести дополнительные аккумуляторные батареи и аксессуары для зарядки камеры.

#### **ПОДКЛЮЧЕНИЕ МОДУЛЕЙ РАСШИРЕНИЯ BAKPAC™ К HERO BUS**

36 Порт, расположенный на задней панели камеры, называется портом расширения HERO BUS. Следующие вспомогательные устройства для модулей расширения «Bakpac» будут доступны с 2010 года: аккумуляторная батарея Battery Bakpac увеличивает вдвое время записи, и ЖК-дисплей Bakpac позволяет выполнить (предварительный) просмотр видеозаписи. Модули расширения Bakpac укомплектованы дополнительными крышками заднего корпуса, что позволяет устанавливать аккумуляторную батарею Bakpac в корпус, не допуская попадания воды внутрь.

#### **ПОДКЛЮЧЕНИЕ КАМЕРЫ К ТВ ИЛИ РАЗЪЕМУ HDTV**

Необходимо убедиться, что камера подключена к ТВ с режимом воспроизведения NTSC или PAL. В противном случае камера не будет работать надлежащим образом. Более подробная информация представлена в разделе меню SETTINGS (НАСТРОЙКИ) данного Руководства.

#### **Как просматривать фото и видео на обычном или широкоформатном телевизоре**

- 1) Убедитесь что функция прямой трансляции (LIVE FEED) выключена (LFF) в меню камеры, это позволит просматривать отснятый материал.
- 37 2) Подключите камеру к телевизору одним из кабелей, идущих в комплекте с камерой. Для широкоформатных телевизоров компонентным видео кабелем HDTV (COMPONENT RGB) или кабелем RCA для обычных телевизоров. Иконки около видео портов на боку камеры, показывают, для какого типа подключения

какой порт используется.

- 3) Подключить камеру к RCA или RGB (компонентному) портам вашего ТВ или к разъему HDTV с помощью прилагаемых кабелей. Изображения сбоку камеры обозначают разъемы для соответствующих кабелей.
- 4) Для подключения к разъему HDTV необходимо использовать кабели RCA для аудиосигнала и компонентные (RGB) кабели – для видеосигнала с высоким разрешением.
- 5) После подключения камеры включить ее.
- 6) На экране будет отображаться последняя видеозапись, сохраненная на карту памяти SD.
- 7) Для перехода к следующему видеофайлу нажать кнопку POWER/MODE (ПИТАНИЕ/РЕЖИМ). Для возврата к предыдущему видеофайлу нажать кнопку SHUTTER (ЗАТВОР).
- 8) Для переключения в режим просмотра фотографий нажать и удерживать в течение 2-х секунд кнопку POW-ER/MODE (ПИТАНИЕ/РЕЖИМ).
- 9) Для перехода к следующей фотографии нажать кнопку POWER/MODE (ПИТАНИЕ/РЕЖИМ).
- 10) Для возврата к предыдущей фотографии нажать кнопку SHUTTER (ЗАТВОР).
- 11) При необходимости возврата в режим воспроизведения видео нажать и удерживать в течение 2-х секунд кнопку POWER/MODE (ПИТАНИЕ/РЕЖИМ).
- 12) По завершении просмотра отключить камеру от ТВ и выключить ее.

# **Устранение неисправностей**

#### **Иконка "SoS" на дисплее камеры.**

Это значит что ваш видео файл был поврежден во время съемки.

 Пока на экране горит иконка "SoS" нажмите любую кнопку на камере и программа попытается восстановить этот файл.

#### **Иконка "HOt" на дисплее камеры.**

Это означает, что камера перегрелась. Просто выключите ее и оставьте остывать некоторое время. Не волнуйтесь, никаких повреждений камере или информации на ней эта иконка не означает. Камера оснащена системой предотвращения перегрева.

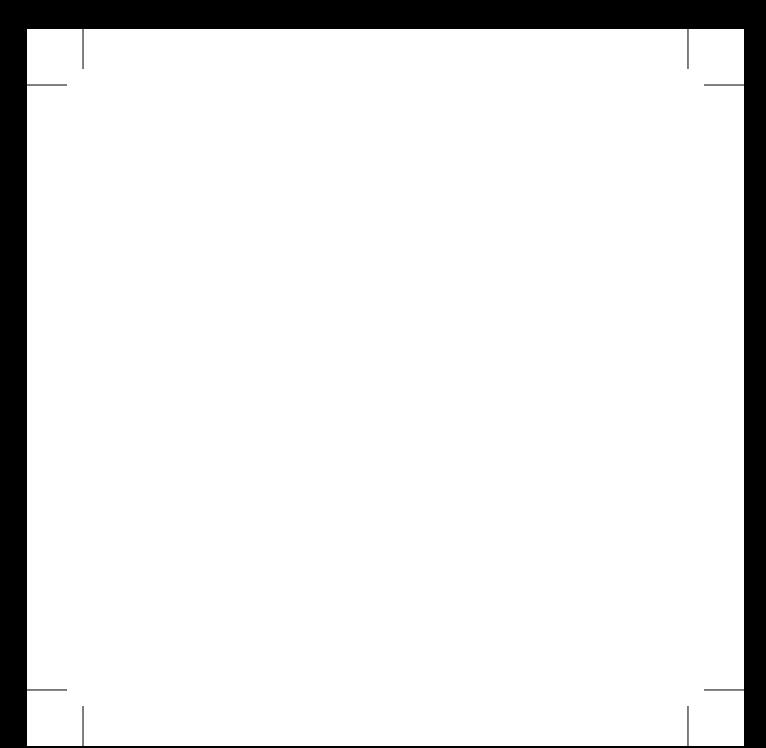